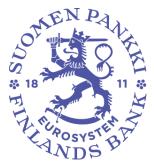

# User manual for the Bank of Finland's DCS2 reporting system

Version: 1.3 Date of publication: 16.1.2023 Valid from: 16.1.2023

# **VERSION HISTORY**

| Version | Date                | Valid from         | Revisions                                                                                                    |
|---------|---------------------|--------------------|----------------------------------------------------------------------------------------------------|
| 1.0     | 9 October 2019      | 9 October 2019     | First version of the DCS2 user manual                                                                                                |
| 1.1     | 6 March 2020        | 1 January 2020     | Changes and clarifications to sections 1.1, 1.2, 2.2.1,                                                                              |
|         |                     |                    | 2.2.2.3 and 3.3                                                                                                    |
| 1.2     | 22 December<br>2022 | 1 January 2023     | Changes to the document's layout, spelling and screenshots. Changes and clarifications to sections 3.3, 3.7 and 3.9. New section 3.8 |
| 1.3     | 16 January<br>2023  | 16 January<br>2023 | Updates to Financial Supervisory Authority's reporting instructions.                                                                 |

| Table of contents                                                                     |    |
|---------------------------------------------------------------------------------------|----|
| 1 SELECTION OF THE REPORTING METHOD AND REPORTING                                     | 4  |
| 1.1 Selection of the reporting method                                                 | 4  |
| 1.2 Reporting                                                                         | 5  |
| 2 REGISTRATION FOR THE SERVICE                                                        | 6  |
| 2.1 Login through Suomi.fi authentication                                             | 6  |
| 2.2 Login with an OTP list                                                            | 6  |
| 2.2.1 Personal data                                                                   | 8  |
| 2.2.2 Company registration in the Bank of Finland's data collections                  | 8  |
| 2.2.3 FIN-FSA's data collection (AKVA)                                                | 10 |
| 2.2.4 User's first login to DCS2                                                      | 11 |
| 2.2.5 Role of the company's super user                                                | 12 |
| 2.2.6 Adding a new survey for a DCS2 user                                             | 12 |
| 3 FUNCTIONS OF THE INTERFACE (Bank of Finland)                                        | 14 |
| 3.1 File transfer                                                                     | 14 |
| 3.2 Error in submitted file                                                           | 14 |
| 3.3 Form                                                                              | 15 |
| 3.3.1 Adding and modifying data on the template                                       | 16 |
| 3.3.2 Form submission                                                                 | 18 |
| 3.4 Unsent                                                                            | 19 |
| 3.5 Oversight                                                                         | 19 |
| 4 FUNCTIONS OF THE INTERFACE (Financial Supervisory Authority)                        | 21 |
| 4.1 File transfer                                                                     | 21 |
| 4.2 Form                                                                              | 21 |
| 4.2.1 Adding and modifying data on the template                                       | 22 |
| 4.2.2 Form submission                                                                 | 22 |
| 4.3 Archive                                                                           | 22 |
| 5 FUNCTIONS OF THE INTERFACE (common to the Bank of Finland and Financial Supervisory |    |
| Authority)                                                                            | 24 |
| 5.1 SFTP keys                                                                         | 24 |
| 5.2 My account                                                                        | 24 |
| 5.3 Messages                                                                          | 25 |
| 5.4 User administration and user groups                                               | 28 |
| 5.5 Reporting entities                                                                | 29 |
| 5.6 Observed agents                                                                   | 29 |

(Spring)

This document provides instructions on how to register for the DCS2 service and use the service. The Bank of Finland's data collections are reported through the DCS2 service (Data Collection Service 2) at https://dcs.bof.fi. The same service is also used for the Financial Supervisory Authority's MiFIR trade reporting. These instructions apply to all surveys available in the service.

# **1 SELECTION OF THE REPORTING METHOD AND REPORTING**

#### **1.1 Selection of the reporting method**

The Bank of Finland informs reporting entities by letter on their reporting obligation. Subsequently, the reporting entity must register for the DSC2 service at <u>dcs.bof.fi</u> in accordance with these instructions, either through Suomi.fi or OTP (one-time password) authentication.

The following alternatives are available as reporting methods:

- 1. Web Form: Reportable data are submitted on a browser-based template. This method is suitable for entities under the reporting obligation with little to report. Please note that Web Form is not available for all surveys (see section 3.3 "Form").
- 2. Web Upload: A report file in the CSV or XML format is uploaded in to the DCS service. This option is suitable for entities under the reporting obligation that create the report file from their internal systems, where the file is not larger than a few thousand rows.
- 3. Secure file transfer protocol (SFTP): The reporting entity's IT system produces the file, which is transferred into a folder specified for the reporting entity and forwarded from there through Posti Messaging to the Bank of Finland. This method is suitable for reporting entities with large reports or which want to automate their reporting. The instructions and login IDs are available in the DCS2 service (see section 3.6 "SFTP keys")

The reporting method may be changed later. Reporting methods do not exclude each other and the reporting methods can use multiple methods simultaneously.

# **1.2 Reporting**

Reporting (web form, web upload) takes place by logging in to the production environment of the service at <u>dcs.bof.fi</u>.

Reporting may be tested in the test environment (<u>test.dcs.bof.fi</u>) by designating the report as test data ("T"). You must register separately for the test environment. NOTE: A report submitted in the test environment does not satisfy the reporting obligation. Potential version changes of the data collections will be available for testing in the test environment well ahead of their entry into force, and they are notified to the reporting entities by email.

In case of questions concerning the use of the service, reporting entities should contact Posti Messaging.

+358 (0)9 5846 6200/messaging.fi@posti.com.

#### **2 REGISTRATION FOR THE SERVICE**

#### 2.1 Login through Suomi.fi authentication

Suomi.fi authentication requires a Finnish personal ID and companies to have a Finnish business ID. Check the right to sign for your company as recorded in the Trade Register. If the recorded right of signature is "two together", no individual may receive the right to sign for the company in the Suomi.fi service and thereby grant mandates. However, in this case a person authorised by the managing director may grant further mandates. The managing director may assign the role required by the Bank of Finland's reporting service to a chosen person, whose task is subsequently to authorise other persons to perform duties related to electronic reporting. This role does not allow one to perform other actions than those specified for the role.

Authorisation when the right of signature is "two together".

- 1) The managing director logs in to Suomi.fi and changes his/her role into "Act on behalf of a company"
- 2) And authorises someone to act as an Assignor ("Right to grant a mandate")
- The reporting person seeks the permission through Suomi.fi to conduct the desired reporting on behalf of the company OR

The assignor who has been granted the role grants the requisite mandate on Suomi.fi to the reporter

4) The reporter logs into DCS2 and authenticates him/herself electronically

Authorisation when the managing director has the mandate to represent the company alone:

- 1) The reporter requests permission through Suomi.fi to conduct the desired reporting on behalf of the company
- 2) The managing director logs in to Suomi.fi and changes his/her role into "Act on behalf of a company"
- 3) And grants the requisite mandate to the reporter
- 4) The reporter logs in to DCS2 and authenticates him/herself electronically
- 5) Alternatively, the mandate may authorise the assignor to grant mandates, similarly to the case where the right of signature is "two together".

When the Suomi.fi authentication is used, no separate user approval by the Bank of Finland or the Financial Supervisory Authority is required, but the user directly has the right to report on behalf of the company if they have been granted the relevant mandate at Suomi.fi. Guidance on the use of Suomi.fi services is given by the <u>Public Service Info of the Digital and Population Data Services Agency</u>.

#### 2.2 Login with an OTP list

Register for the service at:

- Test: test.dcs.bof.fi
- Production: <u>dcs.bof.fi</u>

By clicking the button "Go to account subscription".

| Log in to servic                                                                                                    | e using OTP-list.                 |  |                             |  |  |  |  |  |
|----------------------------------------------------------------------------------------------------|-----------------------------------|--|-----------------------------|--|--|--|--|--|
| Email                                                                                                    |                                   |  |                             |  |  |  |  |  |
| Password                                                                                                    |                                   |  |                             |  |  |  |  |  |
|                                                                                                    | LOG IN WITH USERNAME AND PASSWORD |  | <u>I forgot my password</u> |  |  |  |  |  |
| Account subscription, OTP-list.<br>(Mandatory, if you do not have a Finnish personal identification number or you represent a foreign company.) |                                   |  |                             |  |  |  |  |  |

GO TO ACCOUNT SUBSCRIBING

Figure 1 Go to account subscription

#### 2.2.1 Personal data

Fill in your personal data and your chosen password. Email address functions as the user ID.

| Instructions • Suomeksi • På svensk<br>Privacy statement | ka              |                    |  |
|----------------------------------------------------------|-----------------|--------------------|--|
| You                                                      | ur name         |                    |  |
| Ema                                                      | nail            |                    |  |
| Tele                                                     | lephone number  |                    |  |
| Pass                                                     | ssword 🛈        |                    |  |
| Con                                                      | onfirm password |                    |  |
| Sur                                                      | rvey title      | < Select a value > |  |
|                                                          | - I             | CONTINUE           |  |

Figure 2 Personal data

If the email address is already used in the DCS2 service, the password specified earlier must be entered in order to proceed to ordering the IDs. In the case of a forgotten password the user can reset it through the "I forgot my password" link on the DCS2 service front page.

#### 2.2.2 Company registration in the Bank of Finland's data collections

#### 2.2.2.1 Preliminary validation of company data

| Instructions<br>Privacy statement |             |                        |  |  |  |  |  |  |
|-----------------------------------|-------------|------------------------|--|--|--|--|--|--|
|                                   | Business ID | F112345671<br>CONTINUE |  |  |  |  |  |  |

Figure 3. Preliminary validation of company

In order to continue the ID order, the VAT number must be entered in the Business ID field (for example Finnish business ID in the format FI12345671). If the company has already been registered, your user ID will be sent to the main users of the company for approval. If the company has not yet been registered, move on to section 2.2.2.2.

#### 2.2.2.2 Company registration

If the company has not yet been registered, the missing company information must be filled in. If the entered VAT number cannot be found on the reporting obligation lists, at least one VAT number with a reporting obligation must be submitted on the template.

Note. If the reporting agent does not report for other companies, fill just "Company Details" and click "Continue".

| Instructions<br>Privacy statement |                                                                          |
|-----------------------------------|--------------------------------------------------------------------------|
|                                   | Add at least one company subject to reporting obligation.                |
|                                   | Company details                                                          |
|                                   | VAT identifier F112345671                                                |
|                                   | Name* Demo Company                                                       |
|                                   | Executing Entities                                                       |
|                                   | VAT number of observed agent*                                            |
|                                   | ADD THE DATA TO FORM                                                     |
|                                   | # VAT number of observed agent       1     OC12345671         DELETE ROW |
|                                   | CONTINUE                                                                 |
|                                   |                                                                          |
|                                   |                                                                          |

Figure 4. Company registration

Note. If only one company is added to entities under a reporting obligation, you must nevertheless click "Add the data to form" in order to register the company in the template when "Continue" is clicked. Your own company cannot be added to the list of reportable entities.

#### 2.2.3 FIN-FSA's data collection (AKVA)

| Instructions<br>Privacy statement<br>SUOMEN PANKKI<br>EUROJÄRJESTELMÄ<br>FINLANDS BANK |  |
|----------------------------------------------------------------------------------------|--|
| LEI 1234ABCD901234567890<br>CONTINUE                                                   |  |
| © Posti Messaging Oy 2019                                                              |  |

# 2.2.3.1 Preliminary validation

Figure 5. Preliminary AKVA validation

Enter the LEI code of the company. If the company has already been registered, your user ID will be sent to the main users of the company for approval. If the company has not yet been registered, move on to section 2.2.3.2.

# 2.2.3.2 Company registration

If the company has not yet been registered, the missing company information must be filled in. The "VAT identifier" is voluntary, and it will be used later to link Suomi.fi logins to LEI codes. In order to add reportable companies, either "I am ARM" or "Trading Venue" must be selected.

|                                   | 11                                                                       |  |  |  |  |
|-----------------------------------|--------------------------------------------------------------------------|--|--|--|--|
| Instructions<br>Privacy statement |                                                                          |  |  |  |  |
|                                   | Company details                                                          |  |  |  |  |
|                                   | LEI 873                                                                  |  |  |  |  |
|                                   | Name                                                                     |  |  |  |  |
|                                   | VAT identifier                                                           |  |  |  |  |
|                                   | Start date for reporting* dd.mm.yyyy I                                   |  |  |  |  |
|                                   | □ I report for myself                                                    |  |  |  |  |
|                                   | Submitting Entity type (if applicable)                                   |  |  |  |  |
|                                   | ARM authorisation country       < Select a value >         Trading Venue |  |  |  |  |
|                                   | Executing Entities                                                       |  |  |  |  |
|                                   | LEI of Executing Entity* LEI                                             |  |  |  |  |
|                                   | Start date for reporting* dd.mm.yyyy                                     |  |  |  |  |
|                                   | ADD THE DATA TO FORM                                                     |  |  |  |  |
|                                   | # LEI of Executing Entity Start date for reporting                       |  |  |  |  |
|                                   | CONTINUE                                                                 |  |  |  |  |
|                                   |                                                                          |  |  |  |  |
|                                   | © Posti Messaging Oy 2019                                                |  |  |  |  |
|                                   | © Positivicssaying Oy 2019                                               |  |  |  |  |

Figure 6. AKVA registration template

# 2.2.4 User's first login to DCS2

After approved registration, the user receives an encrypted email containing an OTP list (one-time password). To open the email, the user needs the user-specific password saved in DCS2.

To retrieve the password, the user logs in to the service again using his/her user ID (email address) and password previously selected by him/herself. Then selects the "Submit a survey" button for the survey in question and the password needed to open the encrypted email is displayed in bold on the upper edge of the webpage.

It is advisable to save the OTP list immediately on one's computer. Thereafter, the user logs in to the service using a his/her user ID, password and the codes on the OTP list in combination.

11

| Single use password needed to open encrypted email containing OTP-list:<br>,?I |  |
|--------------------------------------------------------------------------------|--|
| Enter the OTP list letter code 17 (List #651, 71 codes remaining)              |  |
| LOG IN                                                                         |  |
|                                                                                |  |
|                                                                                |  |
|                                                                                |  |

Figure 7. Personal password saved in the service to open the OTP list

# 2.2.5 Role of the company's super user

The first user is made the super user without exception. This role can be changed later, where necessary.

The super user is tasked with managing the users within the company in order to keep the information up to date and ensure that only appropriate personnel have the right to access the service. The super user is responsible for ensuring that the service can only be accessed by personnel whose work requires access to DCS2 and that the rights are removed from personnel exiting the company or no longer needing DCS2 in their work.

The super user's maintenance responsibility includes the granting of rights to new users. When a new person submits a request for user rights, the super user receives an email notification to log in to the service and approve/reject the user. At the same time, he/she generates the first OTP list for the new user, who will receive it automatically by encrypted email.

Each user is responsible for renewing the list when the codes are exhausted. The system monitors the use of the codes and warns that they are about to be exhausted when the last 10 codes are being used. <u>Note!</u> The test and production environments have separate OTP lists.

# 2.2.6 Adding a new survey for a DCS2 user

DCS2 generates one user ID per email address; therefore someone reporting more than a single Bank of Finland survey on DCS2 needs several rights for the same user ID.

When one already has a user ID for the service, they log in to the system the same way as they did when logging in for the first time, since it is a new survey for the user.

Account subscription, OTP-list. (Mandatory, if you do not have a Finnish personal identification number or you represent a foreign company.)

GO TO ACCOUNT SUBSCRIBING

Figure 8. ID order for a new survey takes place similarly to one's first ID order

Enter an existing user ID and password on the template and select a new survey from the menu, for which the rights are requested.

| Your name        | Name Surname                                 |
|------------------|----------------------------------------------|
| Email            | name.surname@company.com                     |
| Telephone number | 09123456                                     |
| Password 🛈       |                                              |
| Confirm password |                                              |
| Survey title     | Security-based assets and liabilities (SAVE) |
|                  | CONTINUE                                     |
|                  |                                              |

Figure 9. Enter existing information in the fields and select a new survey

Subsequently, a message that the request is waiting to be processed is displayed. Where the main user is concerned, the request is processed by the Bank of Finland, while other users' requests are processed by the main user of the entity.

| Instructions<br>Privacy statement |                               | s                                | UOMEN PAI<br>EUROJÄRJES          |                      | FINLAN<br>eurosyste        | DS BANK<br>Met                                                                                             |
|-----------------------------------|-------------------------------|----------------------------------|----------------------------------|----------------------|----------------------------|----------------------------------------------------------------------------------------------------|
|                                   | companies as<br>You will rece | s soon as a co<br>ive the one ti | mpany administra                 | tor or the Bank of I | Finland has                | be able to submit reports for these<br>granted reporting rights.<br>sword to open the secure email will be |
|                                   | shown on the                  | e login page.                    |                                  |                      |                            |                                                                                                    |
|                                   | Business<br>ID                | Name                             | Survey                           | Administrator        | Approval<br>status         |                                                                                                    |
|                                   | FI12345671                    | Keskiviikko<br>AP Oy             | MFI Data<br>Collection<br>(RATI) |                      | Waiting<br>for<br>approval | You can submit a report only after<br>your user ID has been approved                                       |
|                                   | GO TO ACCO                    | DUNT SUBSCR                      | IBING : ANALYTICA                | L CREDIT DATABASI    | 3                          |                                                                                                    |
|                                   | GO TO ACCO                    | DUNT SUBSCR                      | BING : TRANSACTI                 | ON REPORTING         |                            |                                                                                                    |
|                                   | GO TO ACCO                    | DUNT SUBSCR                      | IBING : CONSOLIDA                | TED DATA COLLECT     | ION (KOTI)                 |                                                                                                    |
|                                   | GO TO ACCO                    | DUNT SUBSCR                      | IBING : SECURITY S               | TATISTICS (TIHA)     |                            |                                                                                                    |
|                                   | GO TO ACCO                    | DUNT SUBSCR                      | IBING : MFI DATA CO              | DLLECTION (RATI)     |                            |                                                                                                    |
|                                   | GO TO ACCO                    | DUNT SUBSCR                      | IBING : SECURITY-B               | ASED ASSETS AND      | LIABILITIES                | (SAVE)                                                                                                    |

Figure 10. The screen displays the survey, for which rights were requested.

Note. The same OTP list can be used to log in to all surveys managed by the same user.

### **3 FUNCTIONS OF THE INTERFACE (Bank of Finland)**

#### 3.1 File transfer

Function used to transfer a report in standard format into the system. The user selects a file and clicks on the "Send" button. The requisite validations are run for the transferred file. If the sent file passes all validations, the file is transferred to the Bank of Finland.

| Instructions • Reporting instructions • Suomeksi • På svenska<br>Privacy statement<br>SUOMEN PANKKI<br>EUROJÄRJESTELMÄ<br>FINLANDS BANK |      |                         |                               |                    |            |                  |                    |                 |  |
|----------------------------------------------------------------------------------------------------|------|-------------------------|-------------------------------|--------------------|------------|------------------|--------------------|-----------------|--|
| File transfer                                                                                                    | Form | Unsent<br>Choos<br>SEND | Oversight<br>e File No file c | SFTP keys<br>hosen | My account | Approve user IDs | Reporting entities | Observed agents |  |

Figure 11. File transfer

| Instructions •<br>Privacy statem |      | g instruction | ns                            | SU        |            |                  |                    |                 |  |  |  |
|----------------------------------|------|---------------|-------------------------------|-----------|------------|------------------|--------------------|-----------------|--|--|--|
| File transfer                    | Form |               | Oversight<br>e File No file c | SFTP keys | My account | Approve user IDs | Reporting entities | Observed agents |  |  |  |
| File successfully received       |      |               |                               |           |            |                  |                    |                 |  |  |  |

Figure 12. Notification on successful file transfer

#### **3.2 Error in submitted file**

If there is an error in a file to be sent, a message is shown immediately after it has been uploaded, as in the following example. The errors shown in the error message must be fixed and the file re-submitted using the "File transfer" function.

Examples of file transfer error messages:

| File transfer | Form                                         | Unsent | Oversight | SFTP keys  | My account | Approve user IDs                                                                     | Reporting entities | Observed agents |  |  |  |  |
|---------------|----------------------------------------------|--------|-----------|------------|------------|--------------------------------------------------------------------------------------|--------------------|-----------------|--|--|--|--|
|               | Choose File No file chosen                   |        |           |            |            |                                                                                      |                    |                 |  |  |  |  |
|               |                                              | SEND   |           |            |            |                                                                                      |                    |                 |  |  |  |  |
| File          |                                              |        |           | Error text |            |                                                                                      |                    |                 |  |  |  |  |
| RATI_2019M0   | RATI_2019M0320190424133503.CSV Invalid filer |        |           |            |            | lid filename: the name must be RATI_YYYYMMM_SENDERVAT_REPORTERMFI_YYYYMMDDHHMMSS.CSV |                    |                 |  |  |  |  |
|               |                                              |        |           |            |            |                                                                                      |                    |                 |  |  |  |  |

Figure 13a. Error in file name

| File transfer Form Unsent Oversight SFTP keys My      | account Approve user IDs Reporting entities Observed agents                                                                                                    |  |  |  |  |  |  |  |  |  |
|-------------------------------------------------------|----------------------------------------------------------------------------------------------------|--|--|--|--|--|--|--|--|--|
| Choose File No file chosen                            |                                                                                                    |  |  |  |  |  |  |  |  |  |
| SEND                                                  |                                                                                                    |  |  |  |  |  |  |  |  |  |
|                                                       |                                                                                                    |  |  |  |  |  |  |  |  |  |
| File                                                  | Error text                                                                                                    |  |  |  |  |  |  |  |  |  |
| RATI_2019M03_FI12345671_FI12345671_20190424133505.CSV | CONTENT ERROR; row 1, record 000, field 7, value: 20190424133503 RATI_000_07_002: Extracted time must match file time stamp VYYY> <mm><dd><hh><mm><ss>.</ss></mm></hh></dd></mm> |  |  |  |  |  |  |  |  |  |

Figure 13b. Error in file creation time

| File transfer Form Unsent Oversight SFTP keys My a | account Approve user IDs Reporting entities Observed agents                                                                                             |  |  |  |  |  |
|----------------------------------------------------|----------------------------------------------------------------------------------------------------|--|--|--|--|--|
| Choose File No file chosen                         |                                                                                                    |  |  |  |  |  |
| SEND                                               |                                                                                                    |  |  |  |  |  |
|                                                    |                                                                                                    |  |  |  |  |  |
| File                                               | Error text                                                                                                    |  |  |  |  |  |
|                                                    | , CONTENT ERROR; row 1, record 000, field 3, value: FI99999999 RATI_000_03_003: The report data provider must be the same as the file name.             |  |  |  |  |  |
|                                                    | CONTENT ERROR; row 2, record BS, field 3, value: FI99999999 RATI_BS_03_003: MFI code not recognised<br>Please contact rahoitustilastot@bof.fi by email. |  |  |  |  |  |

Figure 13c. Error in file provider's identifier

| File transfer                  | Form  | Unsent | Oversight | SFTP keys | My accou | nt Approve user ID     | s Reporting entities | Observed agents |            |
|--------------------------------|-------|--------|-----------|-----------|----------|------------------------|----------------------|-----------------|------------|
| Period                         | 2019M | 04 ·   | - 2019M04 |           | Observe  | d agent Keskiviikko AF | Oy (FI12345671)      |                 |            |
| File valid                     |       | T      |           |           | Form lat | e 🔹                    |                      |                 |            |
| SEARCH                         |       |        |           |           |          |                        |                      |                 |            |
| 1-1/1                          |       |        |           |           |          |                        |                      |                 |            |
| Observed ag                    | ent   |        |           |           |          | Period↑                | RATI Report          |                 | Deadline   |
| Keskiviikko AP Oy (FI12345671) |       |        |           |           |          | <u>2019M04</u>         | √ 🛛 26.09.2019 15:0: | ::45            | 15.05.2019 |
|                                |       |        |           |           |          |                        |                      |                 |            |

Figure 14. Submitted report

# 3.3 Form

Data can be reported by entering it in a template form available in the system. First, you choose the period of the data reported. The web template is not available for use in the following surveys:

- Analytical credit database (LUOTI)
- Consolidated data collection (KOTI)
- Security statistics (TIHA)

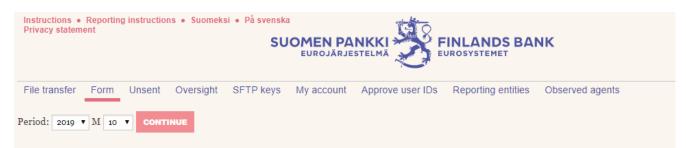

Figure 15. File submission on a template

15

#### 3.3.1 Adding and modifying data on the template

The template always contains one batch record and zero or more content records. They have different structures, and their more detailed descriptions are available in the record format document.

The record is opened for completion by clicking. Subsequently, the reportable data is input and "Add data to form" is clicked. If you want to sort rows already added, this can be done by clicking on the column header. Click on the "Copy" button at the end of the row to display the data on the row in the content fields of the record. Thereafter, you can revise incorrect data by changing the data in the template and clicking on "Replace values".

# MATI: Payment statistics data collection

| 000 Batch record                      |                                |
|---------------------------------------|--------------------------------|
| 01 Record type                        | 000                            |
| 02 Type of data provider's identifier | A                              |
| 03 Data provider's identifier         | FI12345671                     |
| 04 Type of reporter's identifier      | A                              |
| 05 Reporter's identifier              | Keskiviikko AP Oy (FI12345671) |
| 06 Reporter's name                    | Keskiviikko AP Oy              |
| 07 Survey code                        | MATI                           |
| 08 Data type*                         | < Select a value >             |
| 09 Reporting period                   | 2019A01                        |
| 12 Comments                           |                                |

# **TILI Account information**

MATO Payment card functions

LAMP Payment card accepting devices

MIK1 Payment transactions involving non-MFIs 1

MIK2 Payment transactions involving non-MFIs 2

MAKA Payment transactions per type of terminal

ASLA Customer applications and electronic invoicing

KIPA Correspondent banking

BACK TO MAIN PAGE SAVE WITHOUT SENDING ACCEPT AND SEND

Figure 18. Example of MATI reporting template

| MATO Paymer                      | nt card functio                                                                              | ns                    |                     |        |            |  |  |
|----------------------------------|----------------------------------------------------------------------------------------------|-----------------------|---------------------|--------|------------|--|--|
| 01 Record type                   |                                                                                              |                       | МАТО                |        |            |  |  |
| 02 Type of reporter's identifie  | r                                                                                            | A                     |                     |        |            |  |  |
| 03 Reporting entity's identifier | r                                                                                            | Keskiviikko AP Oy (Fl | 12345671)           |        |            |  |  |
| 04 Card type*                    |                                                                                              | A0212 - Cards with a  | n offline debit fur | iction |            |  |  |
| 05 Number of cards*              |                                                                                              |                       | 40000               |        |            |  |  |
|                                  | ADD THE DATA TO                                                                              | FORM                  | REPLACE VALUES      |        |            |  |  |
| #                                | Card type                                                                                    | Num                   | ber of cards        |        |            |  |  |
| 1                                | A0200 - Cards with a<br>payment function (except<br>cards with an e-money<br>function only)  |                       | 295221              | СОРҮ   | DELETE ROW |  |  |
| 2                                | A0211 - Cards with an<br>online debit function                                               |                       | 243431              | СОРҮ   | DELETE ROW |  |  |
| 3                                | A0212 - Cards with an<br>offline debit function                                              |                       | 40000 <b>COP</b>    |        | DELETE ROW |  |  |
| 4                                | A0400 - Total number of<br>cards (irrespective of the<br>number of functions on the<br>card) |                       | 313000              | СОРҮ   | DELETE ROW |  |  |

Figure 19. Example of viewing rows

#### 3.3.2 Form submission

The button for submitting the web template is located at the bottom of the template ("Accept and send") (see Figure 16). Submitted reports are available under "Oversight". There you can view a submitted response and adopt it as the basis for a new report. The "Save without sending" button saves an unfinished report in the "Unsent" folder.

If the report contains errors, submission will fail and an error message is shown on the user's screen. When submission is successful, the view shown in Figure 18 opens in the "Oversight" section.

| File transfer          | Form Un   | ent SFTP keys | My account | Approve user | IDs Rep | oorting entities Observed agents |         |    |       |
|------------------------|-----------|---------------|------------|--------------|---------|----------------------------------|---------|----|-------|
| MATI                   |           |               |            |              |         |                                  |         |    |       |
| 1-2/2<br>Business ID o | f Name o  | Business      | Observed   |              |         |                                  |         |    |       |
|                        | . Manie O | Dusiness      | Obsciveu   | Sent         | Period  |                                  |         | OV |       |
| sender                 | sender    | ID            | agent      | Dent         | renou   | File                             | version | OK | Count |

Figure 18. View after successful template submission

#### 3.4 Unsent

The "Unsent" section shows templates which have been saved but not submitted. The user may decide to resume filling in a template by selecting "Edit" or begin to fill in a new template by selecting "Copy and edit". In this case, the template will contain the pre-filled data from the earlier template, but the user may save it without sending or send it separately from the original report. The CSV button allows the user to download the current report in a CSV format.

| File transfer Form     | Unsent                         | SFTP keys | My account | Approve user IDs | Reporting entities Observed agents |                        |
|------------------------|--------------------------------|-----------|------------|------------------|------------------------------------|------------------------|
| Period                 |                                |           |            |                  | Observed agent                     |                        |
|                        | SEAR                           | ксн       |            |                  |                                    |                        |
| 1-1/1                  |                                |           |            |                  |                                    |                        |
| Observed agent         |                                |           |            | Period           | Saved↓                             | Form                   |
| Keskiviikko AP Oy (FI1 | Keskiviikko AP Oy (FI12345671) |           |            |                  | 01.11.2019 16:06:40                | Edit Copy and edit CSV |

Figure 19. Saved non-submitted template

#### 3.5 Oversight

Oversight functions as an archive and illustrates the status of reports for different periods and their feedback for each reportable entity. The oversight view allows you to filter the view by period, data validity, observed agent and overdue status (Figure 20). In credit data reporting, possible criteria also include data flow and feedback from the Bank of Finland.

| File transfer                                   | Form Unsent C                   | Oversight S | SFTP keys | My accou | nt Approve us              | er IDs Reporting entities                    | Observed agents |                               |
|-------------------------------------------------|---------------------------------|-------------|-----------|----------|----------------------------|----------------------------------------------|-----------------|-------------------------------|
| Period                                          | 2019M03 – 2                     | 2019M05     |           | Observe  | lagent Keskiviik           | ko AP Oy (FI12345671)                        |                 |                               |
| File valid                                      | •                               |             |           | Form lat | e                          | •                                            |                 |                               |
|                                                 |                                 |             |           |          |                            |                                              |                 |                               |
| SEARCH                                          |                                 |             |           |          |                            |                                              |                 |                               |
| SEARCH                                          |                                 |             |           |          |                            |                                              |                 |                               |
|                                                 | jent                            |             |           |          | Period↑                    | RATI Report                                  |                 | Deadline                      |
| 1–3 / 3<br>Observed ag                          | <b>ent</b><br>P Oy (FI12345671) |             |           |          | <b>Period</b> ↑<br>2019M03 | <b>RATI Report</b><br>X ∑ 01.11.2019 15:39:1 | 2               | <b>Deadline</b><br>12.04.2019 |
| 1–3 / 3<br><b>Observed ag</b><br>Keskiviikko Al |                                 |             |           |          |                            | -                                            |                 |                               |

Figure 20 Oversight view

The period link shows a more detailed view with the version history of the period and reportable entity (Figure 21). The view is divided by data flows. The submission file link is only shown to the person who submitted the file (not the reportable entities). Feedback links are shown both to the sender and the reportable entities concerned. The OK column indicates whether the submission was approved or rejected. In the MFI survey (RATI), the Period link shows the user also summary calculations on 'Balance' (Tase) and 'Reserve Base' (Vähimmäisvaranto) submitted as feedback files.

| File transfer             | Form Unsent          | Oversight  | SFTP keys            | My account             | Approve u | ser IDs Reporting entities Observed agents                                                                                                    |         |    |       |
|---------------------------|----------------------|------------|----------------------|------------------------|-----------|----------------------------------------------------------------------------------------------------|---------|----|-------|
| RATI                      |                      |            |                      |                        |           |                                                                                                    |         |    |       |
| 1-5 / 5<br>Business ID of | Name of              | Business   | Observed             |                        |           |                                                                                                    |         |    |       |
| sender                    | sender               | ID         | agent                | Sent↓                  | Period    | File                                                                                                    | Version | ок | Count |
| FI12345671                | Keskiviikko<br>AP Oy | FI12345671 | Keskiviikko<br>AP Oy | 26.09.2019<br>15:01:45 | 2019M04   | RATI_2019M04_FI12345671_FI12345671_20190926150145.CSV<br>RATI_2019M04_FI12345671_FI12345671_20190926150145.CSV<br>Copy and edit CSV Show form Balance Reserve Base |         | ~  |       |
| FI12345671                | Keskiviikko<br>AP Oy | FI12345671 | Keskiviikko<br>AP Oy | 25.09.2019<br>15:04:07 | 2019M04   | RATI_2019M04_FI12345671_FI12345671_20190925150407.CSV<br>RATI_2019M04_FI12345671_FI12345671_20190925150407.CSV<br>Copy and edit CSV Show form Balance Reserve Base |         | ~  |       |

Figure 21 Period view

The submitter is shown an even more detailed view, which is available from a link in the submission file (Figure 22).

| Instructions • Reporting instructions<br>Privacy statement<br>SUOMEN PANKKI<br>EUROJÄRJESTELIMÄ<br>EUROSYSTEMET |           |              |              |              |                    |                    |                  | LOG OUT    |          |  |
|----------------------------------------------------------------------------------------------------|-----------|--------------|--------------|--------------|--------------------|--------------------|------------------|------------|----------|--|
| EUROJARJESTELMA                                                                                                 |           |              |              |              |                    |                    |                  |            |          |  |
| File transfer Form                                                                                              | Unsent    | Oversight    | SFTP keys    | My account   | Approve user IDs   | Reporting entities | Observed agents  |            |          |  |
| File                                                                                                    | RATI_     | 2019M03_FI   | 12345671_FI1 | 2345671_2019 | 0424133503.CSV     |                    | Period           | 2019M03    |          |  |
| Sent                                                                                                    | 01.11.2   | 019 15:12:06 |              |              |                    |                    | Submitted to BoF | 01.11.2019 | 15:12:42 |  |
| Sender                                                                                                    |           |              |              |              |                    |                    |                  |            |          |  |
| Hash                                                                                                    |           |              |              |              |                    |                    |                  |            |          |  |
| Files                                                                                                    |           |              |              |              |                    |                    |                  |            |          |  |
| File                                                                                                    |           |              |              | 0017         |                    |                    |                  |            | RATI     |  |
| RATI_2019M03_FI1234                                                                                             | 120/1_F11 | 23456/1_201  | 90424133503  | .csv         |                    |                    |                  |            | KAII     |  |
| Sent                                                                                                    |           | File         |              |              |                    |                    |                  |            |          |  |
| 01.11.2019 15:12:07                                                                                             |           | OK RA        | TI 2019M03   | FI12345671 H | FI12345671 201904; | 24133503.TXT       |                  |            |          |  |
|                                                                                                    |           |              |              |              |                    |                    |                  |            |          |  |
|                                                                                                    |           |              |              |              |                    |                    |                  |            |          |  |
|                                                                                                    |           |              |              |              |                    |                    |                  |            |          |  |
|                                                                                                    |           |              |              |              |                    |                    |                  |            |          |  |
|                                                                                                    |           |              |              |              |                    |                    |                  |            |          |  |

Figure 22. Detailed submission view

### 4 FUNCTIONS OF THE INTERFACE (Financial Supervisory Authority)

#### 4.1 File transfer

Function used to transfer a report in standard format into the system. The user selects a file and clicks on the "Send" button. The requisite validations are run for the transferred file. If the sent file passes all validations, the file is transferred to the Financial Supervisory Authority.

| Käyttöohjeet • R<br>Käyttäjätietojen re |        |         | renska ● In Englisł |             | PANKI<br>RJESTELN |                     | ANDS BA     | NK            |
|-----------------------------------------|--------|---------|---------------------|-------------|-------------------|---------------------|-------------|---------------|
| Tiedoston siirto                        | Lomake | Arkisto | SFTP-avaimet        | Omat tiedot | Viestit           | Käyttäjien hallinta | Ilmoittajat | Ilmoitettavat |
| UPLOAD                                  |        |         |                     |             |                   |                     |             |               |
| gure 23 File tra                        | nsfer  |         |                     |             |                   |                     |             |               |

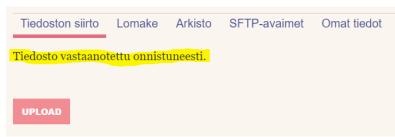

Figure 24 Notification on successful file transfer

In case there is a file-level error in the file to be sent, a notification will appear immediately after the file is uploaded. The errors indicated in the error message must be corrected and the file must be sent again using the "File transfer" function.

#### 4.2 Form

Data can alternatively be reported using a web form. Begin by first choosing whether to report a new transaction or to cancel an existing transaction. (NEW/CANCELLATION).

|        |            | aportointiohj<br>kisteriselost |         | venska ● In Englis | SUOMEN      | <b>PANKK</b><br>rjestelm |
|--------|------------|--------------------------------|---------|--------------------|-------------|--------------------------|
| Tiedos | ton siirto | Lomake                         | Arkisto | SFTP-avaimet       | Omat tiedot | Viestit                  |
| NEW    | CANCELI    | ATION                          |         |                    |             |                          |

Figure 25 File submission on a template

### 4.2.1 Adding and modifying data on the template

The form is used to report one transaction at a time by filling in all applicable fields. Fill in the necessary information and add it to the report by clicking on "Add information to the form".

Further information on what to fill in the required fields can be found in the general instructions on transaction reporting, see <u>here</u>.

#### 4.2.2 Form submission

At the bottom of the web form there is a button for submitting the report ("Accept and send"). Sent reports can be found under "Archive". There you can view the sent report and, if necessary, use it as a template for a new report. With the "Save without sending" button, the unfinished report is saved in the Archive for editing.

If there are critical errors in the report that prevent XML from being generated according to the schema, the report will not be sent and an error message will appear on the user's screen. If the transmission is successful, the view shown in Figure 26 opens in the "Archive" section.

| Tiedoston siirto Lomake A                    | vrkisto SFTP-avaimet               | Omat tiedot Viestit                        | Käyttäjien hallinta Ilmoittajat Ilmoitettavat                        |                                              |                                                         |
|----------------------------------------------|------------------------------------|--------------------------------------------|----------------------------------------------------------------------|----------------------------------------------|---------------------------------------------------------|
| Tiedosto                                     |                                    |                                            |                                                                      |                                              |                                                         |
| на                                           | F                                  |                                            |                                                                      |                                              |                                                         |
|                                              |                                    |                                            |                                                                      |                                              |                                                         |
| Tulokset: 1–4 / 4 Näytä: 100                 | ~                                  |                                            |                                                                      |                                              |                                                         |
| ∆<br>▽<br>Lähettäjän LEI                     | ∆<br>⊽<br>Lähettäjä                | ∆<br>▼<br>Lähetetty                        | ∆<br>∀<br>Tiedosto                                                   | $\stackrel{\triangle}{\nabla}_{\mathbf{OK}}$ | $\stackrel{\triangle}{\bigtriangledown}_{\mathbf{Lkm}}$ |
| 12340078901234567849                         | Juho Testifirma                    | 13.01.2023 15:33:10                        | <u>TR 12340078901234567849 00 20230113 0003.ZIP<br/>Ota pohjaksi</u> | 1                                            | 0                                                       |
|                                              |                                    |                                            | TR 12340078901234567849 00 20230113 0002.ZIP                         |                                              | 1                                                       |
| 12340078901234567849                         | Juho Testifirma                    | 13.01.2023 15:23:16                        | <u>Ota pohjaksi</u>                                                  | $\checkmark$                                 | 1                                                       |
| 12340078901234567849<br>12340078901234567849 | Juho Testifirma<br>Juho Testifirma | 13.01.2023 15:23:16<br>13.01.2023 15:08:11 |                                                                      | √<br>√                                       | 1                                                       |

Figure 26 View after successful template submission

#### 4.3 Archive

The archive shows the status of the sent reports and their feedback for each reporting entity. The main page of the archive section is shown above in figure 26. The "OK" column tells whether the file in question has been accepted or rejected. The "Count" column tells whether Financial Supervisory Authority has sent feedback to the file.

A more detailed view can be accessed from the link on the file name (Figure 27). From this page, the user can download a feedback file listing the validation results of the trades contained in the files.

|                                                                               | 23                                                           |                      |  |  |  |  |  |  |
|-------------------------------------------------------------------------------|--------------------------------------------------------------|----------------------|--|--|--|--|--|--|
| Tiedoston siirto Lomake Arkisto                                               | SFTP-avaimet Omat tiedot Viestit Käyttäjien hallinta Ilmoi   | ttajat Ilmoitettavat |  |  |  |  |  |  |
| Tiedosto         TR_12340078901234567849_00_20230113_0003.ZIP         Periodi |                                                              |                      |  |  |  |  |  |  |
| Lähetetty 13.01.2023 1                                                        | 13.01.2023 15:33:10 Toimitettu SP:lle 13.01.2023 15:35:02    |                      |  |  |  |  |  |  |
| Lähettäjä Juho Wester                                                         | lund (j <u>uho.westerlund@finanssivalvonta.fi</u> )          |                      |  |  |  |  |  |  |
| Tiiviste {SHA-256}b                                                           | 1a364211e08648c1b227a29f871053bd8d24b5104070811f9c61a1cdc1b9 | 9d65                 |  |  |  |  |  |  |
| Sisältöluettelo TR_1234007                                                    | 8901234567849_00_20230113_0003.XML (File, 2344 bytes)        |                      |  |  |  |  |  |  |
|                                                                               |                                                              |                      |  |  |  |  |  |  |
| Lähetetty                                                                     | Tiedosto                                                     |                      |  |  |  |  |  |  |
| 13.01.2023 15:44:16                                                           | FF TR 12340078901234567849 00 20230113 0003 01.ZIP           |                      |  |  |  |  |  |  |

Figure 27 Detailed submission view

# 5 FUNCTIONS OF THE INTERFACE (common to the Bank of Finland and Financial Supervisory Authority)

#### 5.1 SFTP keys

List of the reporter's own SFTP keys for the survey concerned. The keys are personal and include information on all companies assigned to the reporter. In other words, if the same person is assigned more than one company under the same survey, he/she can use the same SFTP key to submit reports for all companies.

To create a new key and password, click "Create new key". The key download link opens in connection with the user name and password (Figure 27). The same page also contains more detailed SFTP instructions.

| Instructions • Reporting instructions • Suomeksi • På svenska<br>Privacy statement<br>SUOMEN PANKKI<br>EUROJÄRJESTELMÄ |                                                                                                    |                |           |           |            |                  |                    |                 | LOG OUT |                   |
|----------------------------------------------------------------------------------------------------|----------------------------------------------------------------------------------------------------|----------------|-----------|-----------|------------|------------------|--------------------|-----------------|---------|-------------------|
|                                                                                                    |                                                                                                    |                |           | 500       | EUROJÄRJE  |                  | UROSYSTEMET        | NK              | 1       | Fi12345671 / RATI |
| File                                                                                                    | transfer Form                                                                                                    | Unsent         | Oversight | SFTP keys | My account | Approve user IDs | Reporting entities | Observed agents |         |                   |
| Exi                                                                                                    | sting keys                                                                                                    |                |           |           |            |                  |                    |                 |         |                   |
| on the                                                                                                    | This list contains the personal keys granted to you with which you can report your selected company or survey. Download the key file from the link, and note the password displayed on the screen. You will need the password to use the key (which is in password-protected PEM format). The password and download link will disappear when you download the file. Please note that the file password is merely a suggestion, which will be locked only when you download the file. |                |           |           |            |                  |                    |                 |         |                   |
| <u>SFTP</u>                                                                                                    | instructions                                                                                                    |                |           |           |            |                  |                    |                 |         |                   |
| Gener                                                                                                    | ic information                                                                                                    |                |           |           |            |                  |                    |                 |         |                   |
| •                                                                                                    | Destination IP: 82<br>Destination URL:                                                                                                    | test.dcs.bof.f | ĩ         |           |            |                  |                    |                 |         |                   |
| •                                                                                                    | Protocol: HTTPS,<br>Content Type: HT<br>Certificate: N/A                                                                                                    |                | ZIP       |           |            |                  |                    |                 |         |                   |
| #                                                                                                    | Valid from                                                                                                    | Valid un       | til U     | ser ID    |            |                  | Key password       | SFTP kev        | Active  |                   |
| "<br>164                                                                                                    | 27.09.2019                                                                                                    | 27.09.202      |           | ATI-      |            |                  |                    | private164.pem  | √       | DISABLE           |
| CRE                                                                                                    |                                                                                                    |                |           |           |            |                  |                    |                 |         |                   |

Figure 25. Creation of SFTP key

The key download link and password disappear after they have been first downloaded. Hence, the password for a key in use is no longer available on this page. The system does not save the secret key password, but only the public key derived using the secret key, which is used for authentication in connection with SFTP login.

#### 5.2 My account

Users registered with an OTP list can change their name, telephone number, language preference and password using this function. Changing the password requires that the old password is input in the system. The link to the OTP list is also displayed. If a user has forgotten his/her password, it can be reset through the "I forgot my password" link on the DCS2 login page.

Users registered at Suomi.fi can use the function to change their email address, language preference and telephone number.

The "Delete account" button can be used to remove one's own ID from the service. Once an ID has been removed, a new one must be activated either through Suomi.fi or the account subscription function.

| Instructions   Reporting instructions statement | structions • Suomeksi • På svensk:                              | OMEN PA<br>Eurojärje: |          | FINLA        | ANDS<br>STEMET | BANK               |                 |
|-------------------------------------------------|-----------------------------------------------------------------|-----------------------|----------|--------------|----------------|--------------------|-----------------|
| File transfer Form U                            | nsent Oversight SFTP keys                                       | My account            | Messages | User adminis | stration       | Reporting entities | Observed agents |
| OTP: List #521, 100 codes r                     | emaining <u>521.pdf</u>                                         |                       |          |              |                |                    |                 |
| NEW OTP LIST                                    |                                                                 |                       |          |              |                |                    |                 |
| Email                                           | test.user@test.fi                                               |                       |          |              |                |                    |                 |
| Name                                            | Test User                                                       |                       |          |              |                |                    |                 |
| Telephone number                                | 0900000                                                         |                       |          |              |                |                    |                 |
| Languages                                       | $\Box$ Finnish $\Box$ Swedish $\Box$ English                    |                       |          |              |                |                    |                 |
| COMPANY INFORMATI                               | ION                                                             |                       |          |              |                |                    |                 |
| Administrators                                  | Test User (test.user@test.fi)<br>J Testaaja (j.testaaja@bof.fi) |                       |          |              |                |                    |                 |
| CHANGE PASSWORD                                 |                                                                 |                       |          |              |                |                    |                 |
| Old password                                    |                                                                 |                       |          |              |                |                    |                 |
| New password                                    |                                                                 |                       |          |              |                |                    |                 |
| Confirm password                                |                                                                 |                       |          |              |                |                    |                 |
|                                                 | SAVE                                                            |                       |          |              |                |                    |                 |
| DELETE ACCOUNT                                  |                                                                 |                       |          |              |                |                    |                 |

Figure 26. Management of user information

#### 5.3 Messages

The message function enables secure communication in confidential matters between the Bank of Finland and the reporting agent. The inbox in Figure 27 shows the messages received by the user or the user groups to which the user belongs, as well as the messages sent by the user. Messages can be filtered based on the sender, recipient and reporting period, as well as by free text search on the title and content of the messages. Incoming messages are also notified by email to the email address connected to the user's DCS account.

| Privacy statement                                                                                                    | wenska<br>SU                                                                  |                                    | FINLANDS BANK                                                                                                    | C              |                                                                                                    |
|----------------------------------------------------------------------------------------------------|-------------------------------------------------------------------------------|------------------------------------|----------------------------------------------------------------------------------------------------|----------------|----------------------------------------------------------------------------------------------------|
| Oversight Deadlines Con                                                                                                    | npanies Code lists News                                                       | Messages <sup>1</sup> My account A | dministrative users                                                                                                    |                |                                                                                                    |
| Sender                                                                                                    |                                                                               | Message title                      |                                                                                                    |                |                                                                                                    |
| Recipient                                                                                                    |                                                                               | Message                            |                                                                                                    |                |                                                                                                    |
| Period                                                                                                    |                                                                               |                                    |                                                                                                    |                |                                                                                                    |
| □ Show older than 6 months                                                                                                    |                                                                               |                                    |                                                                                                    |                |                                                                                                    |
| □ Show deleted                                                                                                    |                                                                               |                                    |                                                                                                    |                |                                                                                                    |
| SEARCH                                                                                                    |                                                                               |                                    |                                                                                                    |                |                                                                                                    |
| Results: 1–9/9 Show: 100                                                                                                    | ~                                                                             |                                    |                                                                                                    |                | Show rows: SENT RECEIVE                                                                                                    |
| ∆<br>⊽<br>Sender                                                                                                    |                                                                               |                                    | <b>△</b>                                                                                                    | ∆<br>⊽         |                                                                                                    |
| Sender                                                                                                    | Message title                                                                 |                                    | Newest                                                                                                    | Period         | Recipient(s)                                                                                                    |
| Sender<br>Keskiviikko AP Oy<br>J Testaaja                                                                                                    | Lorem ipsum                                                                   |                                    | Newest<br>message<br>2022-12-23<br>03:27:43                                                                                                    | Period         | Keskiviikko AP Oy,Suomen Pankki                                                                                                    |
| Keskiviikko AP Oy                                                                                                    | -                                                                             |                                    | message<br>2022-12-23                                                                                                    | Period         |                                                                                                    |
| Keskiviikko AP Oy<br>J Testaaja<br>Posti Messaging                                                                                                    | Lorem ipsum                                                                   |                                    | message           2022-12-23           03:27:43           2022-12-21                                                                                                    | Period         | Keskiviikko AP Oy,Suomen Pankki<br>Keskiviikko AP Oy                                                                                                    |
| Keskiviikko AP Oy<br>J Testaaja<br>Posti Messaging<br>OC Admin<br>Posti Messaging                                                                                                    | Lorem ipsum<br>testtest                                                       |                                    | message           2022-12-23<br>03:27:43           2022-12-21<br>13:03:05           2022-11-23                                                                                                    | Period 2022M10 | Keskiviikko AP Oy,Suomen Pankki<br>Keskiviikko AP Oy                                                                                                    |
| Keskiviikko AP Oy<br>J Testaaja<br>Posti Messaging<br>OC Admin<br>Posti Messaging<br>OC Admin<br>Posti Messaging                                                                                                    | Lorem ipsum<br>testtest<br>rhdffdgh                                           |                                    | message           2022-12-23<br>03:27:43           2022-12-21<br>13:03:05           2022-11-23<br>10:04:22           10:04:22           2022-10-27                                                                                           |                | Keskiviikko AP Oy,Suomen Pankki<br>Keskiviikko AP Oy<br>A Real Bank<br>A Real Bank                                                                                                |
| Keskiviikko AP Oy<br>J Testaaja<br>Posti Messaging<br>OC Admin<br>Posti Messaging<br>OC Admin<br>Posti Messaging<br>OC Admin<br>Posti Messaging                                                                                                    | Lorem ipsum<br>testtest<br>rhdffdgh<br>testtest                               |                                    | message           2022-12-23<br>03:27:43           2022-12-21<br>13:03:05           2022-11-23<br>10:04:22           2022-10-27<br>11:41:08           2022-10-18                                                                             |                | Keskiviikko AP Oy,Suomen Pankki<br>Keskiviikko AP Oy<br>A Real Bank<br>A Real Bank                                                                                                |
| Keskiviikko AP Oy         J Testaaja         Posti Messaging         OC Admin         Posti Messaging         OC Admin         Posti Messaging         OC Admin         Posti Messaging         OC Admin         Posti Messaging         OC Admin         Posti Messaging         OC Admin         Posti Messaging         OC Admin         Posti Messaging         OC Admin         Posti Messaging         OC Admin | Lorem ipsum<br>testtest<br>rhdffdgh<br>testtest<br>testsetsete                |                                    | message           2022-12-23<br>03:27:43           2022-12-21<br>13:03:05           2022-11-23<br>10:04:22           2022-10-27<br>11:41:08           2022-10-18<br>15:20:07           2022-10-18                                            |                | Keskiviikko AP Oy,Suomen Pankki<br>Keskiviikko AP Oy<br>A Real Bank<br>A Real Bank<br>A Real Bank                                                                                 |
| Keskiviikko AP Oy         J Testaaja         Posti Messaging         OC Admin         Posti Messaging         OC Admin         Posti Messaging         OC Admin         Posti Messaging         OC Admin         Posti Messaging         OC Admin         Posti Messaging         OC Admin         Posti Messaging         OC Admin         Posti Messaging         OC Admin         Posti Messaging         OC Admin | Lorem ipsum<br>testtest<br>rhdffdgh<br>testtest<br>testsetsete<br>testotsikko |                                    | message           2022-12-23<br>03:27:43           2022-12-21<br>13:03:05           2022-11-23<br>10:04:22           2022-10-27<br>11:41:08           2022-10-18<br>15:007           2022-10-18<br>15:05:11           2022-10-18<br>15:05:11 | 2022M10        | Keskiviikko AP Oy, Suomen Pankk         Keskiviikko AP Oy         A Real Bank         A Real Bank         A Real Bank         A Real Bank         A Real Bank         A Real Bank |

Figure 27. Message inbox

Click on the links on the sender column to access the message view. Sent and received messages open as collapsible message threads on their own page (see Figure 27).

|                                         |                                                                            | SUOMEN PANKKI                                                                                                    | IDS BANK<br>EMET                                                                                                 |                                    |            |
|-----------------------------------------|----------------------------------------------------------------------------|----------------------------------------------------------------------------------------------------|----------------------------------------------------------------------------------------------------|------------------------------------|------------|
| Oversight Deadlines                     | Companies Code list                                                        | s News Messages My account Administrative                                                                                                    | e users                                                                                                    |                                    |            |
| Sender                                  | Recipient(s)                                                               | Subject                                                                                                    | Arrived                                                                                                    | Period                             | Attachment |
| [+] Suomen Pankki<br>Anssi Heinonen     | Keskiviikko AP Oy                                                          | Suojattu yhteydenpito DCS2:ssa                                                                                                    | 2022-11-24<br>17:20:40                                                                                           |                                    |            |
| [-] Suomen Pankki<br>Anssi Heinonen     | Keskiviikko AP<br>Oy,Suomen Pankki                                         | Suojattu yhteydenpito DCS2:ssa                                                                                                    | 2022-11-24<br>17:33:20                                                                                           |                                    | 0          |
|                                         | pharetra enim finibus e<br>Aliquam consectetur d<br>rutrum. Quisque at nis | sit amet malesuada dignissim. Donec non feugiat risus,<br>et. Donec quis fringilla orci. Sed nec sem vitae orci mole:<br>Iam id urna blandit, ac pharetra nisl efficitur. Cras sed d<br>I sed felis imperdiet porta ac et leo. Nam a aliquam ligul<br>ie sem convallis non. Cras ligula ligula, feugiat vel maur | stie efficitur quis vel metus. Duis e<br>ictum neque. Proin malesuada et l<br>a. Suspendisse in lorem urna. Phas | t interdum metus.<br>acus sit amet |            |
|                                         | ioboi us iens, eu moies                                                    |                                                                                                    |                                                                                                    |                                    |            |
| [+] Keskiviikko AP Oy<br>Anssi Heinonen | Keskiviikko AP<br>Oy,Suomen Pankki                                         | Suojattu yhteydenpito DCS2:ssa                                                                                                    | 2022-11-28<br>10:56:31                                                                                           |                                    |            |
|                                         | Keskiviikko AP                                                             | Suojattu yhteydenpito DCS2:ssa<br>Suojattu yhteydenpito DCS2:ssa                                                                                                    |                                                                                                    |                                    |            |

Figure 27. Message thread

Sending a new message via the "New message" button shown in figure 27 and replying to message threads using the "Reply" button shown in figure 28 both open the message editor for writing and

sending messages. Similarly to the cc field in standard emails, make sure to select your company's users or user groups as recipients if you want them to be kept in the loop.

Files attached to the message via the button next to the message content editor are scanned for viruses before they are sent to the recipient.

| Instructions • Reporting<br>Privacy statement | instructions • Suomeksi • På svenska<br>SUOMEN PANKKI<br>EUROJÄRJESTELMÄ<br>FINLANDS BANK                                                                                                    |
|-----------------------------------------------|----------------------------------------------------------------------------------------------------|
| File transfer Form                            | Unsent Oversight SFTP keys My account Messages User administration Reporting entities Observed agents New message MFI Data Collection (RATI)                                                                                                    |
|                                               | New message MFI Data Collection (RATI)                                                                                                    |
| Message title                                 |                                                                                                    |
| Reporting period                              |                                                                                                    |
| Recipient(s)                                  | Suomen Pankki Administrators;         Keskiviikko AP Oy Contact persons;         [-] Keskiviikko AP Oy (Fl12345671)         [+] Tiistai AP Oy (Fl07241421)         [+] Torstai AP Oy (Fl08460714)         [+] Administrators         [+] Contact persons         [+] Reporters         [+] Posti Messaging (Fl28768767-MESE)         [+] Suomen Pankki (Fl020222481) |
| Message                                       | Normal  ♣ B I U  ♣                                                                                                    |
| васк                                          | SEND                                                                                                    |

Figure 29. Message editor

#### 5.4 User administration and user groups

The function can be used by the company's main user to approve or reject user rights, manage user groups and administrator roles and create new OTP lists for users. The function is only visible to users with the status of the main user.

The function of user groups is to facilitate Bank of Finland's communication towards reporting entities (see 3.8 Messages). Assign users who compile and send reports on DCS2 to the group "Reporters". Users who are familiar with the reported data and can respond to Bank of Finland's enquiries concerning validity and completeness of the reported data should be assigned to the group "Contact persons". A user can belong to both groups simultaneously.

| Instructions • Report<br>Privacy statement | orting instructions        | Suomeksi • På                   |                                | FINLANDS BANK<br>EUROSYSTEMET |                                    |           | LOG OUT TEST USER<br>Fi12345671 / RATI |
|--------------------------------------------|----------------------------|---------------------------------|--------------------------------|-------------------------------|------------------------------------|-----------|----------------------------------------|
| File transfer For                          | rm Unsent O                | versight SFTF                   | Pkeys My account Messages Use  | r administration Reporting    | entities Obse                      | rved agen | ts                                     |
| Name                                       | Administrator              | Groups                          | Name                           | Identification<br>method      | Approval<br>status                 | ОТР       |                                        |
| Keskiviikko AP Oy<br>(FI12345671)          | Administrator $\checkmark$ | REPORTERS<br>CONTACT<br>PERSONS | J Testaaja (j.testaaja@bof.fi) | OTP                           | Approved<br>23.12.2022<br>03:09:23 | 287       | REJECT NEW OTP LIST                    |
| Keskiviikko AP Oy<br>(FI12345671)          | ~                          | REPORTERS<br>CONTACT<br>PERSONS |                                | OTP                           | Approved<br>05.04.2019<br>14:44:59 | 723       | REJECT NEW OTP LIST                    |
| Keskiviikko AP Oy<br>(FI12345671)          | ~                          | REPORTERS<br>CONTACT<br>PERSONS |                                | OTP                           | Approved<br>05.04.2019<br>14:34:58 | 379       | REJECT NEW OTP LIST                    |
| Keskiviikko AP Oy<br>FI12345671)           | Administrator $\checkmark$ | REPORTERS<br>CONTACT<br>PERSONS | Test User (test.user@test.fi)  | OTP                           | Approved<br>23.12.2022<br>03:09:25 | 521       | NEW OTP LIST                           |
| Keskiviikko AP Oy<br>FI12345671)           | ~                          | REPORTERS<br>CONTACT<br>PERSONS |                                | OTP                           | Approved<br>15.02.2021<br>17:26:03 | 740       | REJECT NEW OTP LIST                    |
| Keskiviikko AP Oy<br>FI12345671)           |                            |                                 |                                | OTP                           | Rejected<br>23.12.2022<br>03:09:51 | 893       | APPROVE                                |

Figure 30. Manage users

#### **5.5 Reporting entities**

A list of companies authorised by your companies to report on your behalf. The function can be used by the main user to approve/reject reporting relationships. The function is only visible to users with the status of the main user for a company.

| File transfer  | Form Unsent     | Oversight | SFTP ke | ys My account | Approve | e user IDs           | Reporting entities | Observed | agents  |        |  |
|----------------|-----------------|-----------|---------|---------------|---------|----------------------|--------------------|----------|---------|--------|--|
| Data providers |                 |           |         |               |         |                      |                    |          |         |        |  |
| Survey         | Name            |           | E       | Business ID   |         | Approval             | status             |          |         |        |  |
| MATI           | Maanantai AP Oy |           | F       | FI11061052    |         | Waiting for approval |                    |          | APPROVE | REJECT |  |
|                |                 |           |         |               |         |                      |                    |          |         |        |  |

Figure 31. Approve or reject reporters

#### 5.6 Observed agents

A function for selecting the reporting entities on behalf of which the company reports. Always requires approval by the reportable company (see section 3.9 "Reporting entities").

29

|               |                                 |        |             |              |            | 30               |                    |                      |
|---------------|---------------------------------|--------|-------------|--------------|------------|------------------|--------------------|----------------------|
| File transfer | Form                            | Unsent | Oversight   | SFTP keys    | My account | Approve user IDs | Reporting entities | Observed agents      |
| Survey        |                                 | MATI   |             |              |            |                  |                    |                      |
| Sender        | ider Testi MATI Oy (FI38886839) |        |             |              |            |                  |                    |                      |
| Business ID   | iness ID FI12345678             |        |             |              |            |                  |                    |                      |
|               |                                 | ADD    | REPORTING E | NTITY        |            |                  |                    |                      |
| Business ID   |                                 |        | Nam         | e            |            | Si               | urvey              | Approval status      |
| FI12345671    |                                 |        | Keski       | viikko AP Oy |            | М                | ATI                | Waiting for approval |
| FI38886839    | 5839 Testi MATI Oy              |        |             |              |            | Μ                | ATI                | Approved             |
|               |                                 |        |             |              |            |                  |                    |                      |

Figure 32. Add companies to report